# **GUIA RÀPIDA D'USUARI APARELL SIP MITEL 6865i**

## **ESQUEMA DE TECLES**

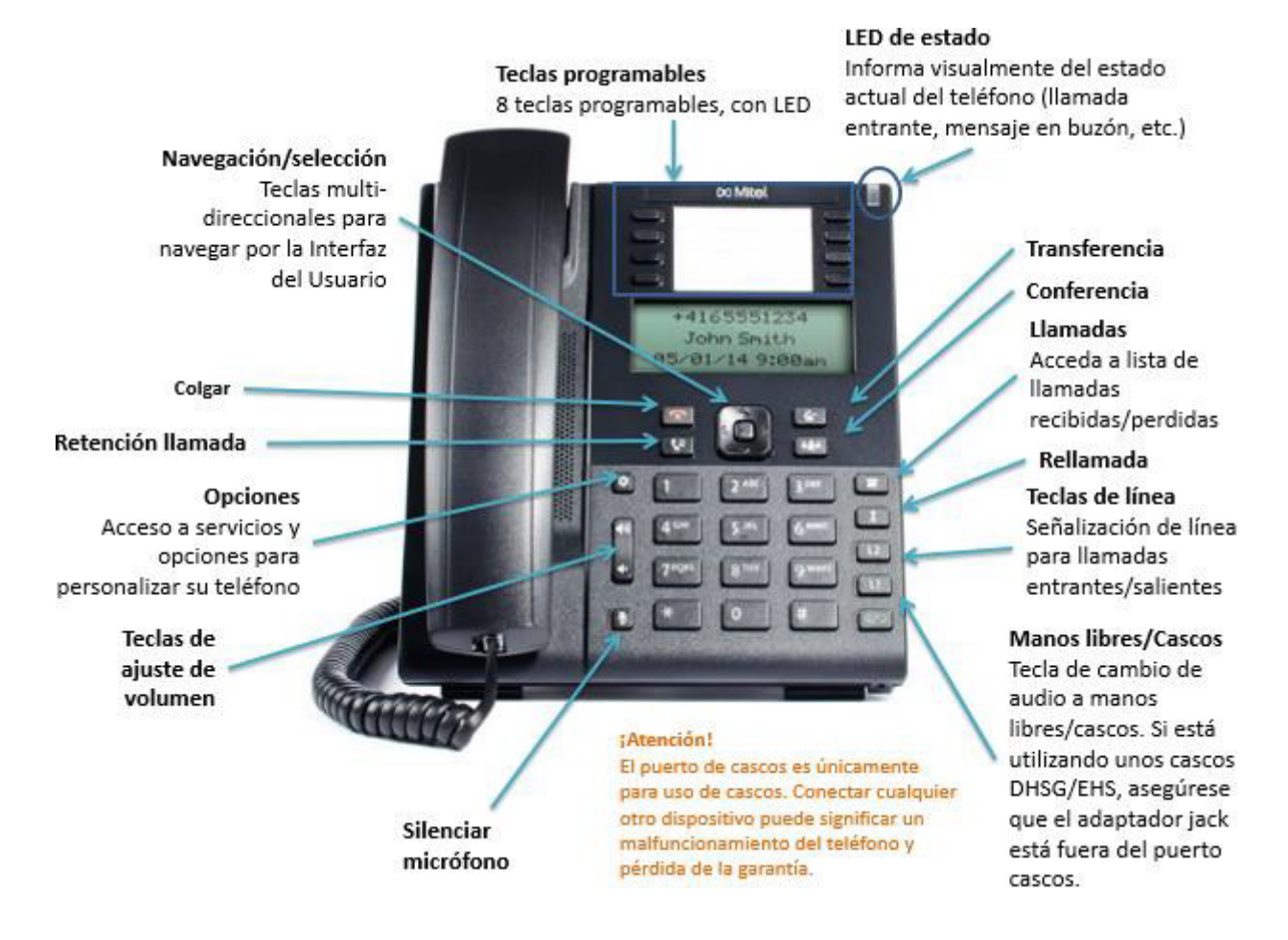

## **CONFIGURACIÓ INICIAL DE LES TECLES PROGRAMABLES**

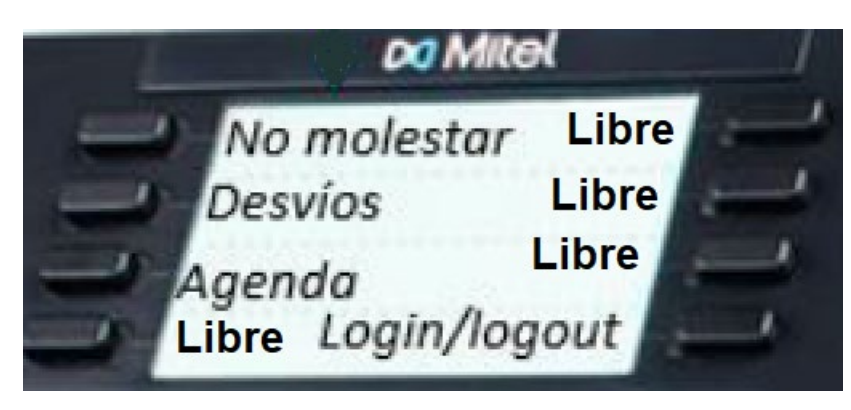

Només es poden programar quatre de les tecles, les marcades com "Libre". La petició de programació s'ha de fer a l'adreça de correu electrònic [telefon@ub.edu.](mailto:telefon@ub.edu) La resta de tecles estan predefinides i **s'aconsella no fer-les servir especialment la de "Login/logout"**.

## **INFORMACIÓ VISUALIZADA EN PANTALLA**

Durant una comunicació entrant, la pantalla mostra la informació de qui truca. Si la trucada ja està establerta , el display mostra tota la informació disponible entrant..

## **LLUM GENERAL DE L'ESTAT DEL TELÊFON**

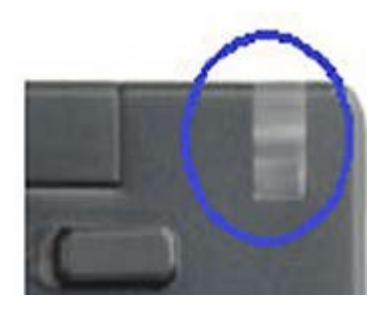

La llum LED situada a l'angle superior dret del telèfon s'anirà mostrant de manera diferent en funció dels diferents estats del telèfon SIP 6865i:

- LED apagat: telèfon en repòs o apagat

- LED parpellejant ràpid en vermell: trucada entrant

- LED parpellejant lent en vermell: missatge disponible a la bústia (només amb usuaris amb aquesta facilitat).

- LED fix en vermell: telèfon fora de servei/desconnectat de la xarxa

#### **TECLA DE NAVEGACIÓ**

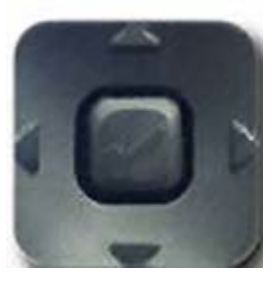

La navegació per la interfície d'usuari es pot fer fent servir les tecles de navegació que són a sota de la pantalla LCD. Les tecles de dreta /esquerra serveixen per canviar de pantalles i les tecles de dalt/a baix permeten moure's progressivament dins d'un llistat de línies o trucades.

#### **TECLA PENJAR ("COLGAR") VERMELLA**

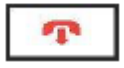

Si al mig de la navegació dins dels menús us perdeu o bé no esteu segurs de com seguir, premeu la tecla vermella "PENJAR" i us portarà a la pantalla inicial.

#### **GESTIÓ BÀSICA DE TRUCADES**

1. Respondre una trucada: despenjar l'auricular o bé la tecla mans lliures per atendre en format mans lliures o amb auriculars.

Tecla mans lliures:

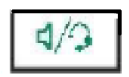

2. Trucar: per trucar marcar el número en el teclat i prémer la tecla marcar. La tecla marcar és la fletxa cap a la dreta de la tecla de navegació.

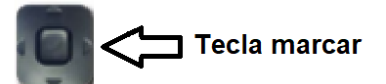

3. Finalitzar una trucada: penjar l'auricular o prémer la tecla

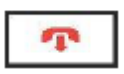

#### **REBUTJAR UNA TRUCADA**

Prémer la tecla **.** 

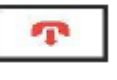

1

#### **RETRUCADA**

a) Prémer la tecla **per accedir al llistat de números marcats recentment**. Fer servir les fletxes de pujada/baixada de la tecla de navegació per moure's per les entrades i la tecla de selecció (o la tecla marcar) per fer trucada**.** 

b) Prémer la tecla dues vegades per retrucar a l'últim nº marcat.

#### **SILENCIAR MICRÒFON**

Prémer la tecla per silenciar l'auricular del telèfon, els auriculars externs o el micròfon de mans lliures

#### **RETENCIÓ I ALLIBERAMENT D'UNA TRUCADA**

Per deixar una trucada en espera prémer la tecla **durant la trucada activa.** 

Per alliberar la trucada en espera prémer la tecla  $\Box$  de nou o prémer la tecla de línia on està la trucada retinguda (L1 o L2).

## **TRANSFERÈNCIA DE TRUCADES**

- 1. Assegurar-se que està activa la trucada que es vol transferir (en L1 o L2)
- 2. Transferència immediata, marcar la seqüència:

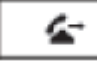

+ marcar número on es vol transferir +

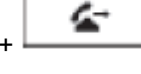

- 3. Transferència amb consulta, marcar la seqüència:
- *a) Si es passa la trucada*:

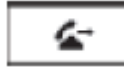

+ marcar número on es vol transferir, esperar contesta i parlar+

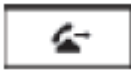

*b) Si no es passa la trucada*:

ራ + marcar número on es vol transferir, esperar contesta i parlar+ recuperar trucada entrant amb L1 o L2

## **ALTRES FACILITATS**

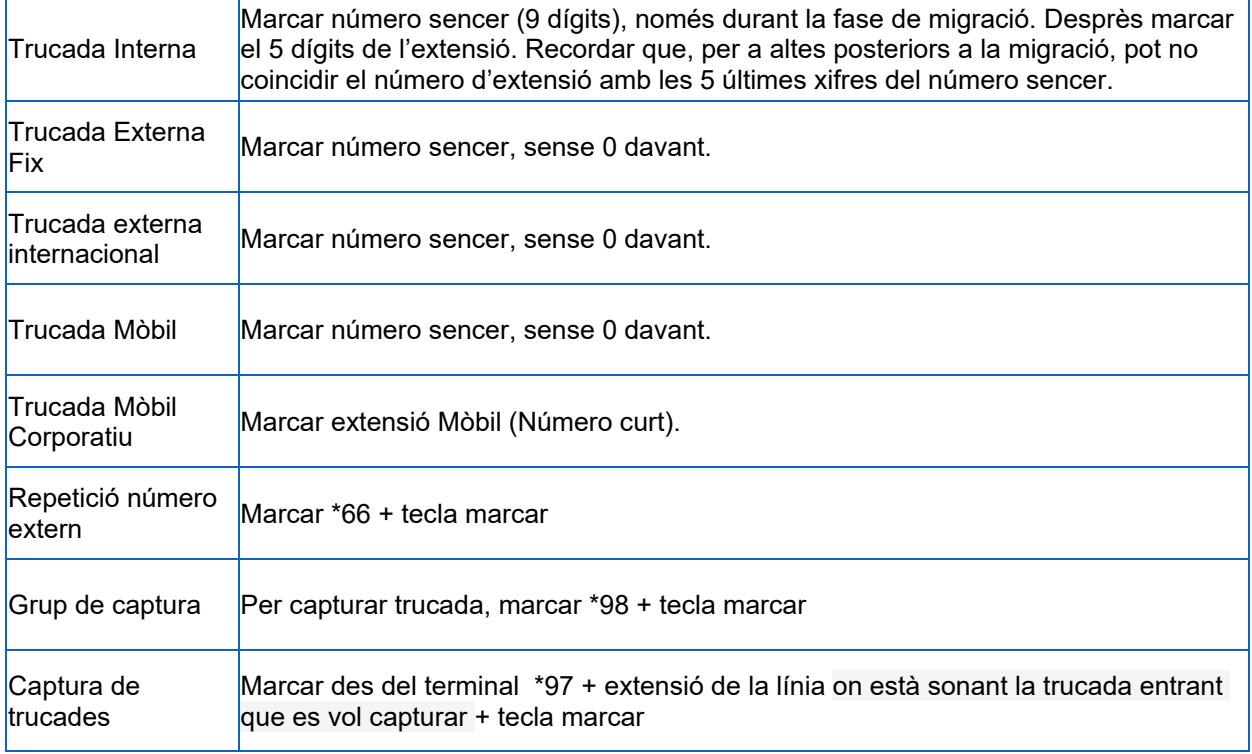

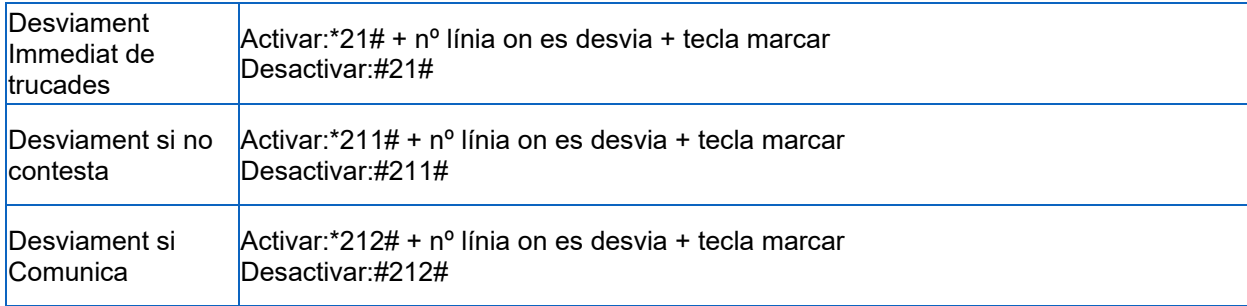